# **Vision Processing with the Canny Edge Detection Reference Design**

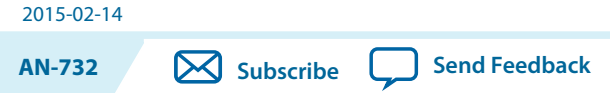

# **About Canny Edge Detection**

Canny edge detection is a multistage, vision processing algorithm producing a binary output image (edge or no edge for complex vision algorithms such as number plate identification). Canny edge detection can remove irrelevant image information and has a simple binary output for each pixel.Traditionally, Canny edge detection is implemented on high-performance computing. However, you can now implement vision algorithms on embedded platforms for mobile low-power applications.

Vision algorithms such as Canny contain multiple processing stages. Typically processors have to fetch the input image frame from external memory, process it, and write it back to external memory. The processor repeats this process for the next processing block. This traditional memory shuffling between blocks is inefficient:

- Repeated slow external memory access causes speed bottlenecks. The data has to propagate through the processor caches, further slowing down external memory access due to cache overheads.
- Repeatedly engergizing the external memory chip I/O pins costs dynamic power.

# **About the Canny Edge Detection Reference Design**

The Altera® Canny edge detection reference design targets a Cyclone® V SoC, which contains an Altera Cyclone V FPGA and a dual core ARM® Cortex A9 hard processor system (HPS). This design partitions the Canny edge detection across the FPGA and ARM processor, using the FPGA as a hardware accelerator. The ARM processor runs the software algorithms, which are easier to execute in software than in hardware.

Using the Cyclone V SoC boosts performance and lowers power consumption. The flexibility of the reference design allows you to develop other custom applications around it.

FPGAs offer the most optimal solution. FPGAs use stream-based processing that produces an output pixel as each input pixel arrives. This approach is suitable for common image pre-processing operations such as two dimensional convolution and monochrome conversion. The reference design's custom hardware implementation results in minimal logic utilization and very little on-chip FPGA memory usage, which gives a fast and power-efficient design architecture. The design can chain the stream-based processing blocks together. Internal FPGA voltages for RTL blocks are small as compared to I/O voltages, which gives power savings.

© 2015 Altera Corporation. All rights reserved. ALTERA, ARRIA, CYCLONE, ENPIRION, MAX, MEGACORE, NIOS, QUARTUS and STRATIX words and logos are trademarks of Altera Corporation and registered in the U.S. Patent and Trademark Office and in other countries. All other words and logos identified as trademarks or service marks are the property of their respective holders as described at www.altera.com/common/legal.html. Altera warrants performance of its semiconductor products to current specifications in accordance with Altera's standard warranty, but reserves the right to make changes to any products and services at any time without notice. Altera assumes no responsibility or liability arising out of the application or use of any information, product, or service described herein except as expressly agreed to in writing by Altera. Altera customers are advised to obtain the latest version of device specifications before relying on any published information and before placing orders for products or services.

**[ISO](http://www.altera.com/support/devices/reliability/certifications/rel-certifications.html) [9001:2008](http://www.altera.com/support/devices/reliability/certifications/rel-certifications.html) [Registered](http://www.altera.com/support/devices/reliability/certifications/rel-certifications.html)**

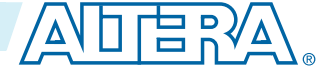

#### **2 Getting Started with the Canny Edge Reference Design**

#### **Related Information**

- **[Uncanny Vision, Canny edge detection on ARM](https://www.youtube.com/watch?v=yp5GQT_yQyE)**
- **[Andre Silva, Embedded Image Processing Canny Edge Detector running on i.MX51 Freescale's](https://www.youtube.com/watch?v=w9yQgdABT7c) [ARM Processor,](https://www.youtube.com/watch?v=w9yQgdABT7c)**

# **Getting Started with the Canny Edge Reference Design**

## **Hardware and Software Requirements**

Obtain the hardware and install all software before you use the Canny edge reference design

Hardware:

- Altera Cyclone V SoC Development Kit
- Digital video interface (DVI) source
- DVI monitor

Software:

- Quartus II software version 14.0
- The MATLAB image processing suite (optional)
- Linux version 3.9.0

## **Connecting the Hardware to Use the Canny Edge Reference Design**

- **1.** Connect the following hardware to the Cyclone V SoC development board:
	- UART for ARM processor
	- Power supply
	- USB JTAG cable
	- Ethernet cable for ARM processor
	- DVI output and DVI input cables

## **Loading the Canny Edge Reference Design FPGA Image with the SD Card Image**

**1.** Write the reference design SD card image to a microSD card:

After a successful Linux boot, the FPGA image automatically loads.

**2.** Set the DIP switches to select the output from one of the Canny blocks. If there is no video output, disconnect the DVI source cable from the BITEC card, reconnect the DVI source cable wire.

### **Table 1: DIP Switch Settings**

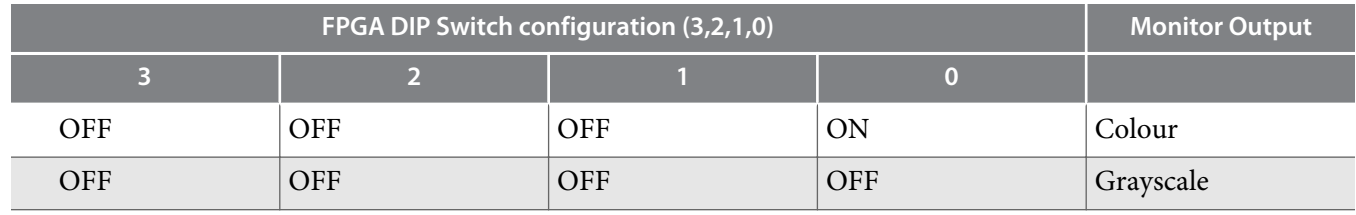

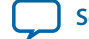

<sup>#</sup>sudo dd if=Canny\_sdcard\_image of=/dev/sdx bs=1M #sudo sync

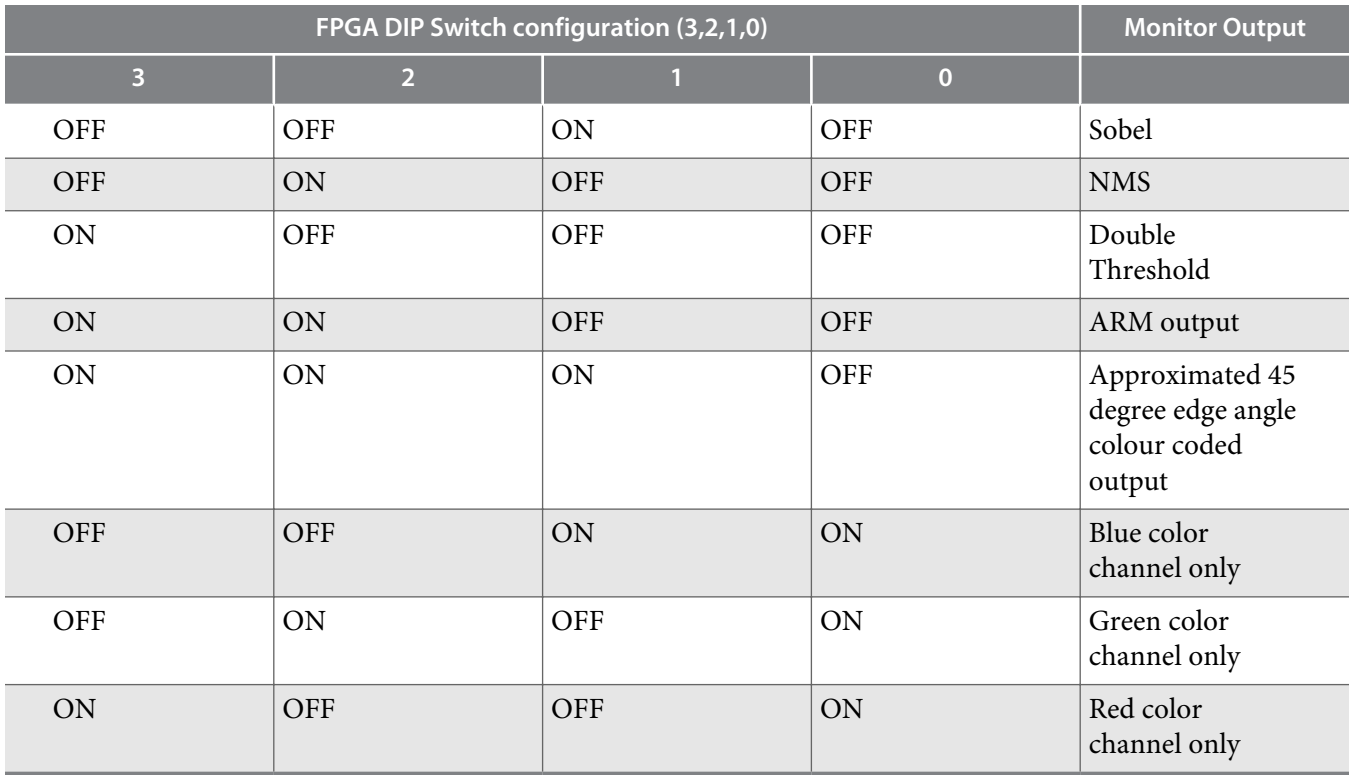

**3.** Type root to login. You do not need a password.

**4.** Press the FPGA 0 push button to activate the ARM frame reader. FPGA LED 3 illuminates.

**5.** Press FPGA 1 push button to activate the ARM frame writer. FPGA LED 2 illuminates.

The frame reader and writer cannot be running during the boot process.

**6.** Navigate to the **altera** folder, and type ./edge\_link into the terminal to start the edge linking program.

## **Table 2: Files in /altera Directory**

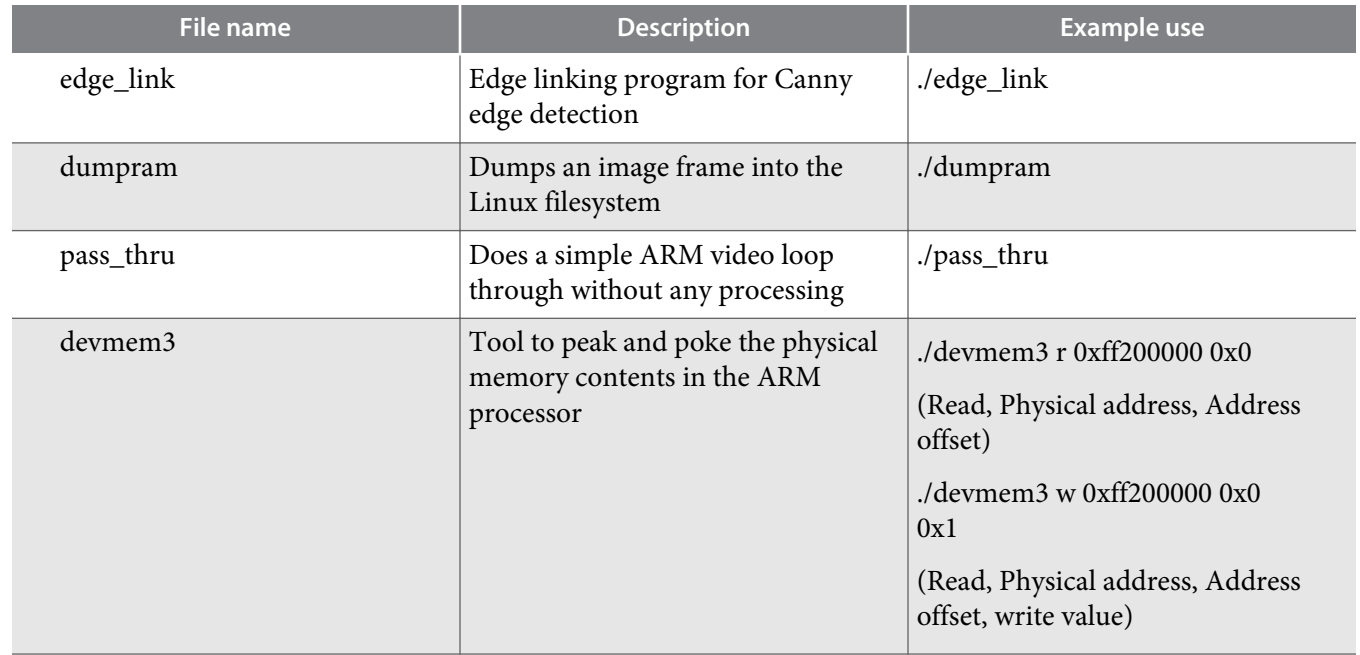

**Vision Processing with the Canny Edge Detection Reference Design<br>
Altera Corporation** 

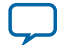

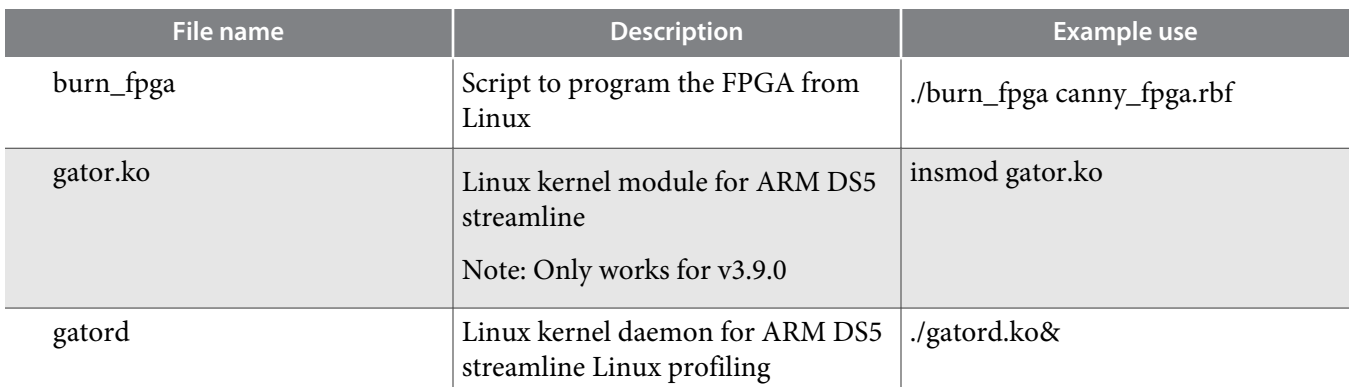

**7.** If image is not centred on the monitor, press the CPU reset button and repeat from **#dmi1421333866870.xml/step\_N1018C\_N10011\_N1000E\_N10001**.

# **Canny Edge Reference Design Initial Startup Problems**

#### **Table 3: Initial Startup Problems**

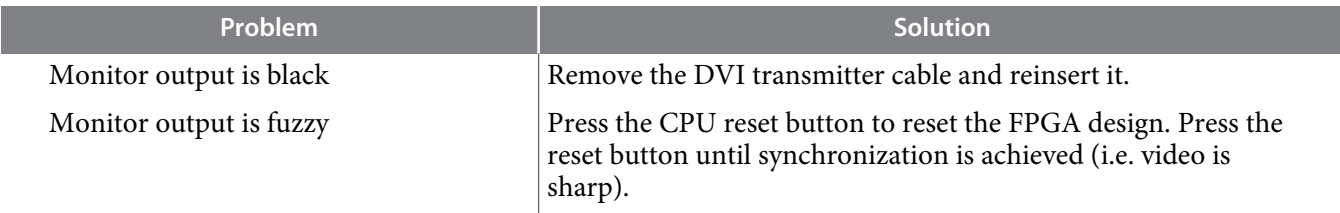

# **Controlling the FPGA Flow of the Canny Edge Reference Design**

Use the System Console in the Quartus® II software to control the flow.

- **1.** Open System console.
- **2.** Run the **gui\_thres\_res.tcl** script.

The drop down menu selects the type of video data to be passed into the ARM.

**Note:** Select the first drop down menu item if running the edge\_linking algorithm.

## **Capturing the Pixel Stream**

#### **Before you begin**

Ensure the FPGA image is loaded, the ARM is correctly configured, and the frame reader is running.

**1.** From the System Console GUI, select the video type to be passed into the ARM

An uncompressed frame image file **ARMvideo\_frame.dat** is now in the Linux file system

- **2.** Export this file to your PC that is running MATLAB.
- **3.** Run the MATLAB script parse\_dat2 to convert the uncompressed **.dat** file to a viewable image: parse\_dat2(<image length>,<image height>,<.dat file name>,0)

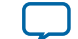

# **Programming the FPGA with the Canny Edge Reference Design**

#### **Before you begin**

Ensure the ARM processor completes its boot process before programming the FPGA.

- **1.** Load the FPGA image from the Quartus II programmer: **Tools** > **Programmer**.
- **2.** Program the file **top.sof**
- **3.** To program the FPGA from the ARM processor:

**Note:** Do not program the FPGA from the ARM processor if the ARM processor already has an FPGA image loaded.

- **a.** Ensure all MSEL dip switches are in the ON position.
- **b.** Ensure the program **burn\_fpga** is available.
- **c.** Ensure the FPGA image **canny\_fpga.rbf** is available.

```
root@socfpga:~/altera# ./burn_fpga canny_fpga.rbf
Burning FPGA image file canny_fpga.rbf
Ensure all MSEL DIP switches are ON
13685+1 records in
13685+1 records out
FPGA image burned from SD card!
ARM-FPGA bridges are enabled!
```
FPGA LED 0 and 1 are now ON to indicate that the FPGA is running.

### **Initializing the ARM Processor**

Initialize the ARM processor, if the FPGA is not configured during U-boot.

- **1.** Program the FPGA using the Quartus II software or the burn\_fpga tool after the ARM boot process completes.
- **2.** Press the WARM reset button to reboot Linux without erasing the loaded FPGA design, which initial‐ izes the FPGA HPS SDRAM interface correctly. Only initialize it during the boot process with an FPGA image running.
- **3.** If using Altera's GSRD Linux Distro, kill the scroll server application, which may interfere with the frame reader and writer
	- **a.** Type ps to get a list of the currently running processes.
	- **b.** Find the process ID number of the scroll server application.
	- **c.** Kill scroll server by typing kill <PID number>
- **4.** Press the FPGA 0 Push button to activate the ARM Frame reader. FPGA LED 3 illuminates.
- **5.** Press FPGA 1 push button to activate the ARM frame writer.

The Frame reader and writer cannot be running during the boot process. If synchronization is off, press the CPU reset button and repeat from step 4.

FPGA LED 2 illuminates.

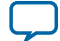

# **Canny Edge Detection Reference Design Block Description**

**Figure 1: Block Diagram**

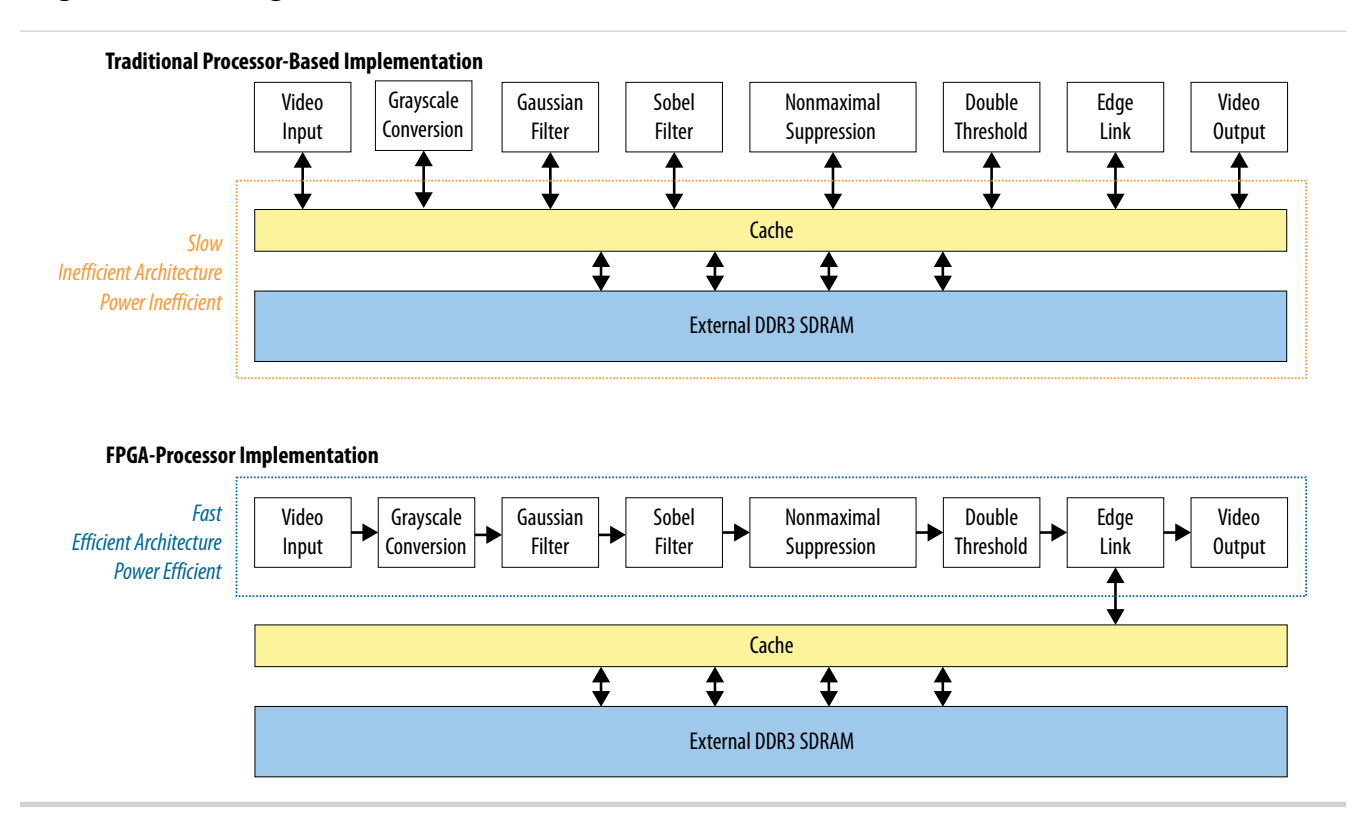

The design matches the output pixel rate to the input pixel rate, easily achieving real time requirements of 60 fps. However, the maximum frequency ( $f_{MAX}$ ) of the individual blocks limits the maximum video input resolution. Implementing most of the Canny algorithm on the FPGA offloads the ARM processor from repetitive and time consuming mathematical operations. Thus, the ARM processor engages in more complicated, upstream, higher value image processing algorithms. For example, the design implements the last Canny edge linking block in the ARM processor because it is a recursive variable depth algorithm that cannot be unrolled.

## **Greyscale Conversion**

Edge detection algorithms operate on one color channel. The video input has three color channels, so the design converts it to grayscale.

The design uses the NTSC standard color space to convert. The design avoids using complex floatingpoint hardware, which limits f<sub>MAX</sub> performance and introduces clock cycle latency if pipelining is used to increase fmax performance. The design uses bit-slice method to simplify floating point calculations where precision is not required. However, this method can only be used if the coefficients are constant.

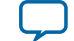

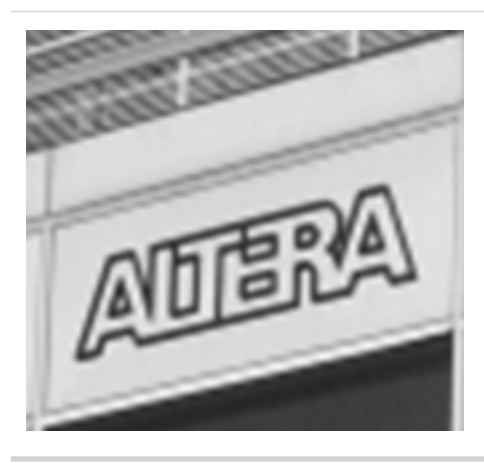

## **Gaussian Blurring**

Canny edge detection is very sensitive to noise. The design uses a two dimensional Gaussian filter to blur the grayscale output image

A Gaussian filter is a low pass filter that attenuates high frequency noise. By convolving the image matrix with the Gaussian kernel, the design smudges the image as each individual output pixel is the weighted Gaussian average of its surrounding pixels (spatial weighted averaging). To obtain the discrete Gaussian kernel coefficients, the design determines the kernel size and chooses the appropriate standard deviation from the continuous 2D Gaussian equation. Implementing 2D convolution in hardware is similar to that of 1D convolution. Both cases use a tapped delay line. However the 2D case needs to delay an entire video line to access the previous matrix row entry using FIFO buffers. For previous column entries, the design uses register delay lines. Hence, a FIFO buffer implements row delays; registers implement column delays.

### **Figure 3: Gaussian Blurring**

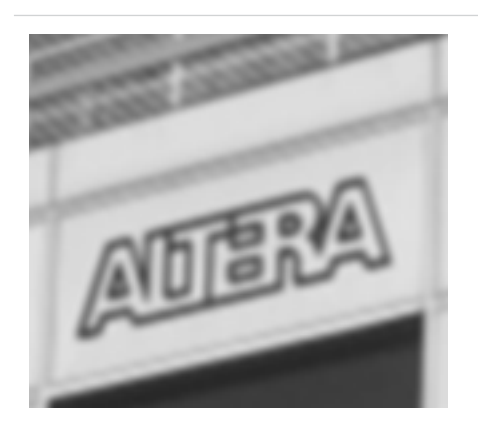

## **Sobel Edge Intensity**

The design applies a Sobel operator to extract the image gradient intensity. Canny edge detection often uses a Sobel operator as its kernel weights have a degree of noise suppression.

The Sobel output is a 2D vector matrix in which its magnitude represents edge intensity strength and its direction indicates the orientation of the edge direction.

**Vision Processing with the Canny Edge Detection Reference Design <b>Altera Corporation Altera Corporation** 

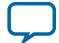

#### **8 Nonmaximal Suppression**

For more information: Rafael C. Gonzalez, Richard E. Woods Digital Image Processing Second Edition, 2nd ed., Prentice Hall pp.577-578 andl pp.579

The edge magnitude may exceed the maximum 8 bit pixel value of 255 so the design saturates the edge output pixel to 255 rather than normalizing, which does not give a very bright image output. Thus the Sobel output flushed to the monitor screen is saturated. The subsequent Canny blocks use the full Sobel output bit range for maximum precision.

#### **Figure 4: Sobel Output**

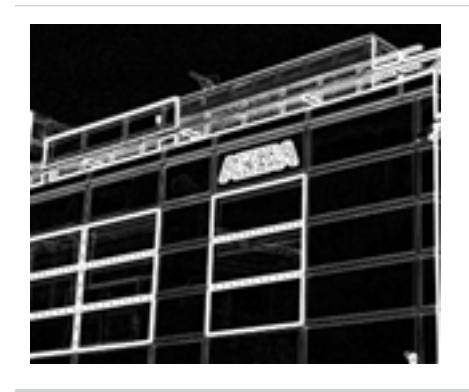

## **Nonmaximal Suppression**

Sobel edges tend to be quite thick because of the range of edge intensity values present. Thick edges are not desirable for Canny edge detection as it contains redundant information, slowing down processing for the edge-linking block as more strong-weak edge comparisons have to be made for the recursive grass-fire algorithm. Thin line edges are desirable. Nonmaximal suppression gives thin edges. This block traces the edges along its edge direction and sets any edge value that is non-maximal to 0.

For ease of implementation the hardware makes a localized search in a 3x3 window. As edge tracing occurs in an 8-point connected region, the design only uses only approximated edge angles of 45 degrees: 0, 45, 90 and 135. The 3x3 region is obtained using the same tapped delay line method used in the Gaussian and Sobel blocks.

### **Figure 5: Nonmaximal Suppression Output**

Shows thinned out edges.

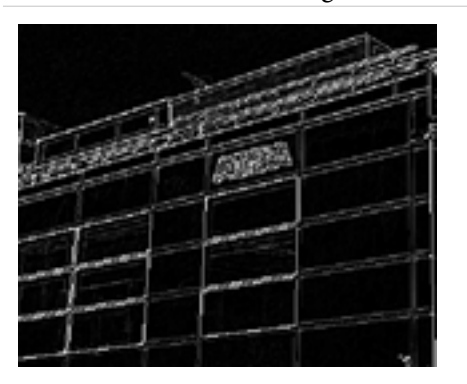

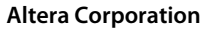

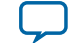

**[Send Feedback](mailto:TechDocFeedback@altera.com?subject=Feedback%20on%20Vision%20Processing%20with%20the%20Canny%20Edge%20Detection%20Reference%20Design%20(AN-732%202015-02-14)&body=We%20appreciate%20your%20feedback.%20In%20your%20comments,%20also%20specify%20the%20page%20number%20or%20paragraph.%20Thank%20you.)**

# **Double Threshold**

Applying a double threshold classifies edge pixels from the nonmaximal suppression output as not an edge, weak edge or strong edge.

Some of the edge pixels might be caused by noise and color variations or texturing artefacts. The design uses two thresholds to discern between a true edge and a pseudo edge. The design classifies pixel edge intensities below the low threshold value as not an edge; those between the low and high threshold as weak edges. The design classifies those above the high threshold value as strong edges. The design gives strong edge pixels the maximum value of 255; weak edge pixels the high threshold value. Pixels that the design reclassifies as not an edge are suppressed to 0.

# **Edge Linking**

The double threshold output often suffers from streaking where weak edge pixels break up strong edge pixels, because it is difficult to choose the perfect low and high threshold values. Some true edge pixels may be classified as weak edge pixels as their values might fluctuate around the high threshold. The design can reclassify the weak edge pixels as strong edge if they are connected to a strong edge pixel either directly or indirectly. An indirect connection is defined as a weak edge pixel linked to a strong edge via continuously connecting weak edge pixels. Weak edge pixels not connected to any strong pixels are reclassified as no edge pixels. True edges form continuous lines and any rogue weak edges because of noise and color variations or texturing effects are independently distributed from true edges. The design performs strong-weak edge linking recursively as its connection end points and depth are variable.

The design:

- Scans the double threshold image pixel by pixel until the last image pixel is reached.
- If a strong edge pixel is encountered, checks its immediate 8 point connected neighborhood for any weak edge pixel.
- If it finds a pixel neighbor with a weak edge intensity, burns that neighboring pixel as a strong edge. Returns to step 2 on that neighboring pixel (the recursive step). Thus effectively burning any weak edge pixels connected to a strong edge pixel.

The design reaches the recursive end point when it finds no more neighboring weak edge or when it reaches the image boundaries. The design implements this recursive algorithm in software in the ARM processor. Edge-linking is memory based: an entire video frame is available in memory for processing.

## **Figure 6: Edge Linking Output**

Shows streaking eliminated and rogue pixels suppressed.

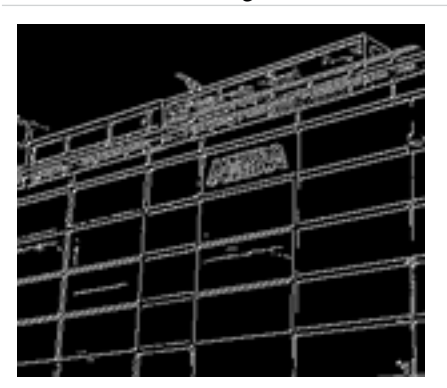

**Vision Processing with the Canny Edge Detection Reference Design Altera Corporation**

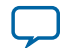

# **Stream-to-Memory Conversion**

The Canny edge reference design FPGA processing architecture is stream based: an output pixel is produced for every input pixel. Edge-linking is memory based: an entire video frame is available in memory for processing. The design implements a stream to memory conversion to reorder the FPGA pixel stream into a proper video frame in memory for the ARM processor. After the ARM processes an entire video frame, the design streams it from memory to the FPGA for the output monitors to receive pixel streams.

### **Figure 7: Clock Domains**

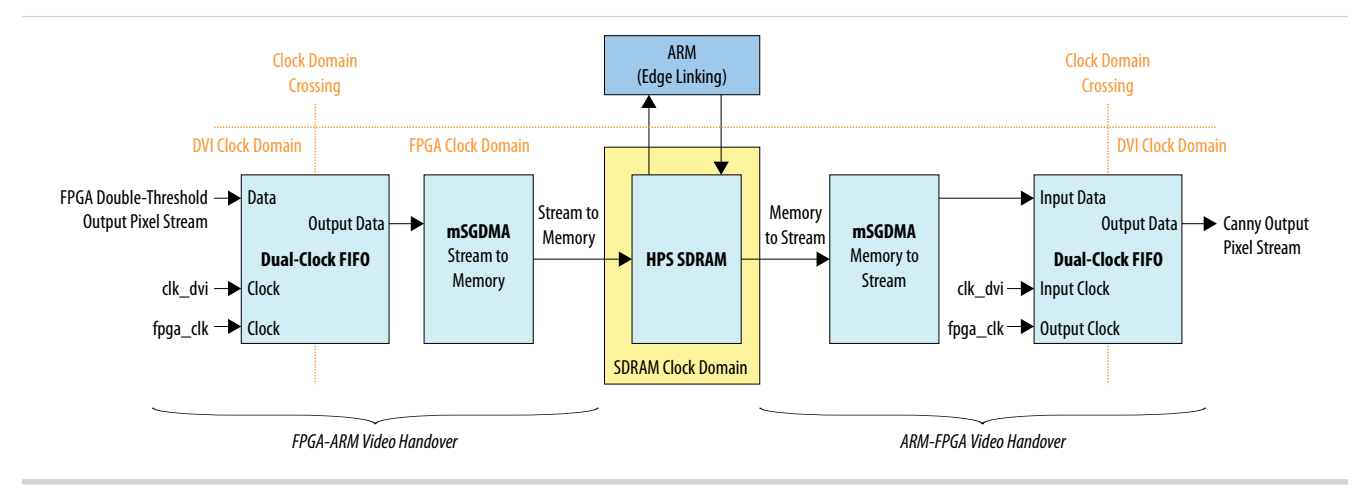

## **FPGA and ARM Processor Clock Domains**

Both clock domains in the Canny edge reference design use the Qsys Modular Scatter-Gather Direct Memory Access controller (mSGDMA) soft IP core.For the stream-to-memory conversion, the mSGDMA increments the memory address by one 32-bit word address and stores the input pixel in that address for each pixel received. The start address and length of transfer are set by the FPGA by writing to the appropriate control registers of the mSGDMA. The transfer length is the total number of pixels in a video. The reverse mSGDMA memory-to-stream conversion is similar. The FPGA provides the start memory address and number of memory entries to convert into a pixel stream.

The Qsys components are in the fixed FPGA 50 MHz clock domain. The design uses digital video interface (DVI) and its clock frequency varies according to video resolution. Because the pixel streams are in the  $c1k_d\sigma i$  domain, the design uses a dual clocked FIFO buffer for proper data clock domain bridging. Using a FIFO buffer buffers the pixel data.

The FPGA pixel stream is not continuous as it pauses when the data enable signal is active low. For DVI, pixel data are only latched when the DE control signal is active high. Furthermore, the mSGDMA operates using burst transactions as the HPS SDRAM multiport front end (MPFE) controller may be busy servicing other requests. For example when the ARM processor reads or writes from memory. Hence, a buffer ensures that no pixel data is lost. The design allows no backpressure to occur. For the stream-tomemory FIFO clock domain bridging buffer, the fill rate is determined by the input pixel stream out of the FPGA Canny double threshold block. The output rate is determined by the mSGDMA stream to memory transaction rate.

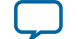

**[Send Feedback](mailto:TechDocFeedback@altera.com?subject=Feedback%20on%20Vision%20Processing%20with%20the%20Canny%20Edge%20Detection%20Reference%20Design%20(AN-732%202015-02-14)&body=We%20appreciate%20your%20feedback.%20In%20your%20comments,%20also%20specify%20the%20page%20number%20or%20paragraph.%20Thank%20you.)**

## **HPS SDRAM Partitions**

The Canny edge reference design uses the HPS SDRAM to boost data throughput and improve processing time.

Getting the frame data from the FPGA SDRAM via the FPGA-ARM AXI connection bus requires no overheads.. The design runs a Linux operating system on the ARM processor and it partitions the HPS SDRAM to provide mutually exclusive access for the FPGA and the ARM processor. The design does not allow the FPGA to write into the Linux address space, which may cause Linux to crash during run-time. The design assigns the top 512 MB of the HPS SDRAM to Linux; the bottom 512 MB for private access by the FPGA for frame buffering.

## **Frame Buffering**

The Canny edge reference design uses a triple buffering pointer to buffer video frames in the ARM processor. This pointer swap mechanism prevents unnecessary copying from the input frame buffer to a processing buffer and from the processing buffer to the output frame buffer. The pointer swap mechanism has 3 buffers: Input, Processing and Output.

During a pointer swap, the design swaps the input buffer pointer with the processing buffer. The samples in the new processing buffer are ready for image processing. Likewise, the design swaps the processing buffer pointer with the output buffer. Then the processed video frame is ready for the design to output. The design swaps the output buffer pointer with the input buffer.

To ensure the design does not swap the processing buffer before it processes an image frame, the pointer change occurs only when image processing on a video frame is complete. The ARM processor informs the mSGDMA of a frame process completion via the FPGA-ARM AXI connection bus. To ensure the input buffer is filled, the swap must also occur only on the start of a new video frame. Processing a video frame can take longer than 1/60 seconds because of algorithmic complexity and the amount of pixel data in one frame, so the design may drop video frames, decreasing the output frame rate.

## **Operating System and Video Driver**

The Canny edge reference design operating system (OS) provides important function calls such as file read and write that the design uses to export important information, such as a frame dump, out of the ARM processor via Ethernet. The design implements the entire Ethernet stack in the OS for communication with the ARM processor.

The frame buffer resides in the physical address space. To access this data in userspace, map the physical address space of the frame buffer to the user address space. A user-space device driver accesses the in-built Linux kernel module /dev/mem to execute the physical to user-space address mapping. This driver is based on Linux's Windows X server real-time video driver. The custom written user-space device driver also provides easy application programming interface (API) function calls for the programmer to read and write a video frame:

```
while(1)\frac{1}{x} video handle returned by driver
get_vframe(&vid1,storage,get_fPixCount(&vid1)); //Get 1 stable input video frame 
edge_link(storage,get_fLength(&vid1),get_fPixCount(&vid1)); //Perform image 
processing on 1 video frame 
dump_vframe(&vid1,storage,get_fPixCount(&vid1)); //Output 1 video frame} //Loop for 
continuous video processing
```
**Vision Processing with the Canny Edge Detection Reference Design Altera Corporation**

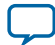

#### **12 About the Edge-linking Algorithm**

The driver handles all control signaling and data transfer to/from the FPGA hardware. The user-space device driver also provides a simple function to continuously measure the average output frame rate dynamically.

## **About the Edge-linking Algorithm**

The Canny edge reference design eliminates a second pass of the video frame, which increases the frame rate by two times.

The algorithm has to make a second pass of the processed video frame to suppress any rogue weak edge pixels. The design off loads this sequential process to the FPGA by suppressing the rogue weak edge pixels as they stream out of the output frame buffer. The design uses the FPGA as both as a pre-processing and post-processing hardware accelerator.

The design reduces the number of eight-point neighborhood comparisons. If the design encounters a strong edge pixel during the first pass of the video frame, the design may have burned it by a previous recursive step with its eight-point neighborhood checked. Checking the eight-point connected neighbor– hood is redundant. To eliminate this unnecessary step, the design gives pixels to be burned in a recursive step a special marker. The design skips any previously burned area. However, the design must convert this marker to the actual high value of 255.

# **Latency and Throughput**

When each input pixel enters the five-block pipeline, the Canny edge reference design produces an output pixel in steady state, which is a throughput of one pixel per clk\_dvi.

The design shows a total latency of 6 line and 14 pixel delays, because the Gaussian, Sobel and nonmaximal support blocks each have two line and two pixel delays. The remaining eight pixel delays are:

- The synchronous monochrome block
- The five-stage register pipeline for the 45 degree angle approximation block
- The presence of input and output (I/O) registers that latch the incoming and outgoing pixel data and control signals.

The edge linking block gives a minimum output latency of one video frame.

The most efficient edge-linked video throughput is measured to be 15 to 30 frames per second (fps) depending on the input video resolution and the input video content. 60 fps is not achieved as the design drops some frames as edge linking cannot be completed within 1/60 seconds.

Video latency and throughput analysis are important for the human visual perception. High video latency looks like the video output lags behind the video input. If video throughput is low, the output video appears jerky. Pixel and line delays are almost impossible to discern because of the sheer size of a video frame. Generally, the output frame latency must not be more than 50 ms (three frame lag). For smooth video rendering, the output video throughput limit is 15 fps. The design meets these human perceptual visual limits, so the output video rendering appears to be instantaneous. However, safety critical video analytics, for example, emergency car braking, might require faster response times.

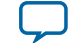

**[Send Feedback](mailto:TechDocFeedback@altera.com?subject=Feedback%20on%20Vision%20Processing%20with%20the%20Canny%20Edge%20Detection%20Reference%20Design%20(AN-732%202015-02-14)&body=We%20appreciate%20your%20feedback.%20In%20your%20comments,%20also%20specify%20the%20page%20number%20or%20paragraph.%20Thank%20you.)**

# **Canny Edge Reference Design Resource Usage**

### **Table 4: Resource Usage**

### Using the Quartus II software v14.0 and targetting the 5CSXFC6D6F31C8ES Cyclone V FPGA device

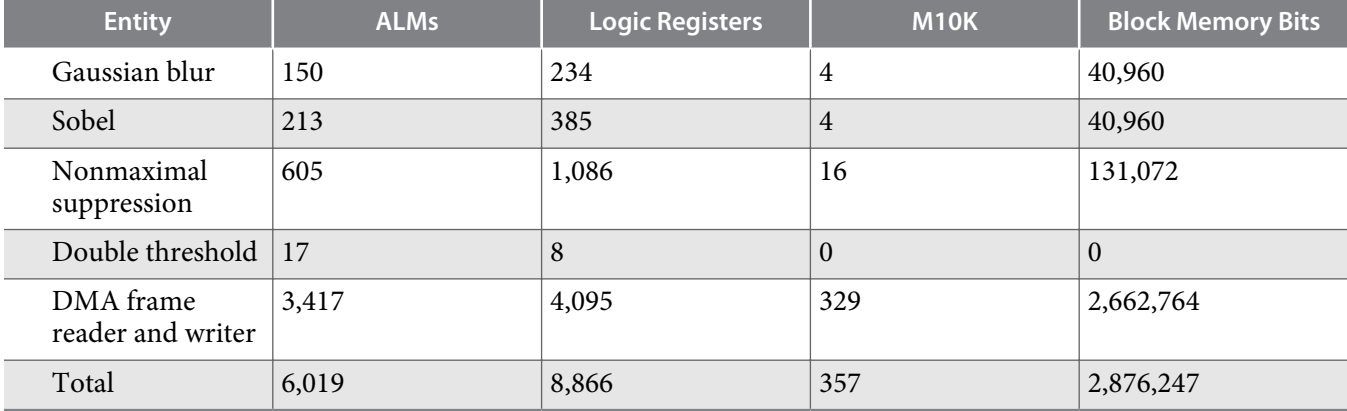

**Vision Processing with the Canny Edge Detection Reference Design<br>
Altera Corporation** 

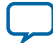